# **cli-trade Documentation**

*Release 0.4.6*

**Valmir França**

**jan. 06, 2020**

## Contents:

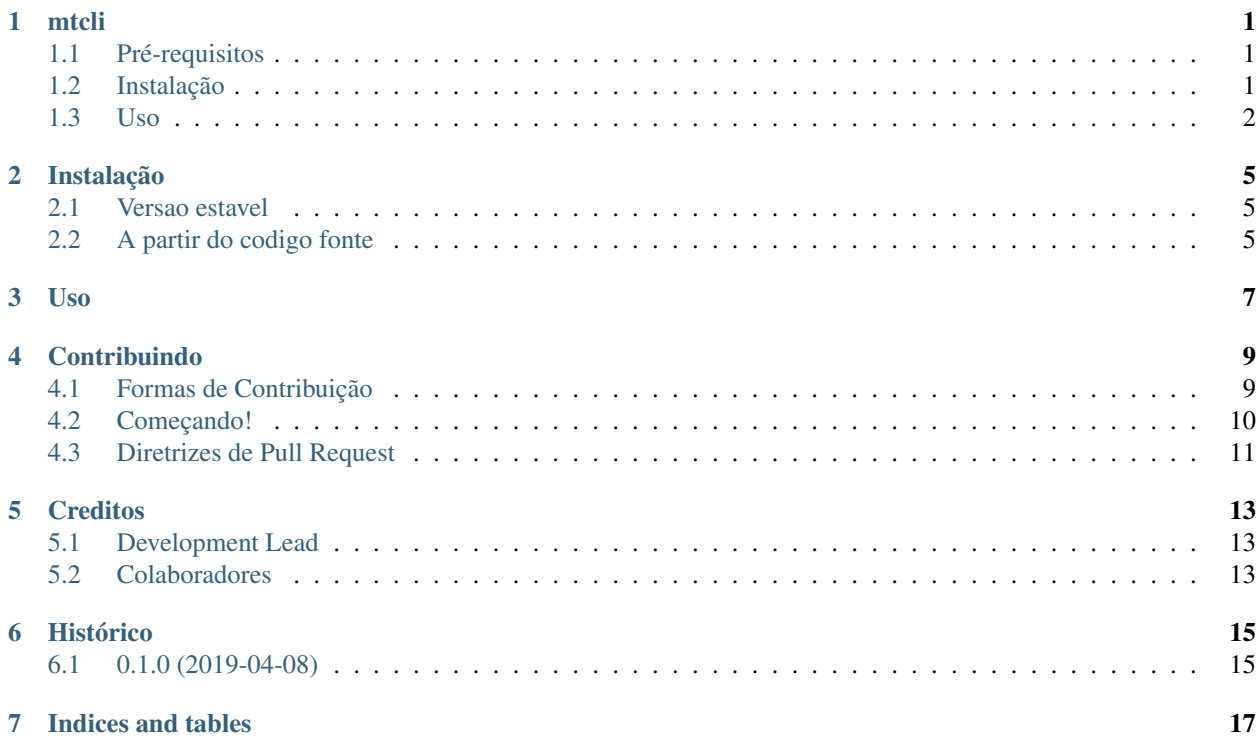

#### mtcli

<span id="page-4-0"></span>Utilitário de linha de comando para leitura de gráficos do MetaTrader 5.

- Free software: MIT license
- Documentação: [https://mtcli.readthedocs.io.](https://mtcli.readthedocs.io)

## <span id="page-4-1"></span>**1.1 Pré-requisitos**

- [MetaTrader 5](https://www.metatrader5.com/) plataforma de trading.
- [GeraCSV.ex5](https://drive.google.com/open?id=1jSSCRJnRg8Ag_sX_ZZAT4YJ2xnncSSAe) robô executado no MetaTrader 5.

## <span id="page-4-2"></span>**1.2 Instalação**

pip install mtcli

#### **1.2.1 Procedimento no MetaTrader 5**

Faça o download do [GeraCSV.ex5.](https://drive.google.com/open?id=1jSSCRJnRg8Ag_sX_ZZAT4YJ2xnncSSAe)

- 1. Execute o MetaTrader 5 e abra um gráfico.
- 2. Execute o GeraCSV.ex5.
- 3. Selecione a opção "anexar ao gráfico" no menu de contexto do GeraCSV.ex5.

#### **1.2.2 Arquivo .env**

Crie um arquivo .env na pasta raiz do Windows com o conteúdo abaixo:

DIGITS="2"

CSV\_PATH=[caminho\_dos\_arquivos\_do\_metatrader5]

### <span id="page-5-0"></span>**1.3 Uso**

Para exibir as últimas 20 barras do diário do winq19:

mt bars winq19 -p daily -c 20

Para exibir o canal das últimas 20 barras do diário do winq19:

mt bars winq19 -p daily -v ch -c 20

Para exibir o preço de fechamento das últimas 20 barras do diário do winq19:

mt bars winq19 -p daily -v c -c 20

Para exibir o preço máximo das últimas 20 barras do diário do winq19:

mt bars winq19 -p daily -v h -c 20

Para exibir o preço mínimo das últimas 20 barras do diário do winq19

mt bars winq19 -p daily -v l -c 20

Para exibir o range das últimas 20 barras do diário do winq19:

mt bars winq19 -p daily -v r -c 20

Para exibir o volume das últimas 20 barras do diário do winq19:

mt bars winq19 -p daily -v vol -c 20

Para exibir o ATR(14) do diário do winq19:

mt atr winq19 -p daily

Para exibir o ATR(20) do diário do winq19:

mt atr winq19 -p daily -c 20

Para exibir a média móvel aritmética de 20 períodos do diário do winq19:

mt sma winq19 -p daily -c 20

Para exibir a média móvel exponencial de 20 períodos do diário do winq19:

mt ema winq19 -p daily -c 20

Para exibir as retrações e extensões de Fibonacci entre 103900 e 102100 na tendência de alta:

mt fib 103900 102100 h

Para exibir as retrações e extensões de Fibonacci entre 103900 e 102100 na tendência de baixa:

mt fib 103900 102100 l

## Instalação

### <span id="page-8-1"></span><span id="page-8-0"></span>**2.1 Versao estavel**

Para instalar mtcli, execute o seguinte comando em seu terminal:

pip install mtcli

Este e o metodo preferido para instalar o mtcli, pois sempre instalara a versao estavel mais recente.

Se você nao possui o [pip](https://pip.pypa.io) instalado, este [guia de instalacao do Python](http://docs.python-guide.org/en/latest/starting/installation/) pode orientar durante o processo.

### <span id="page-8-2"></span>**2.2 A partir do codigo fonte**

O codigo fonte do mtcli pode ser baixado do [repo Github.](https://github.com/vfranca/mtcli)

Você pode clonar o repositorio publico:

**>** git clone git://github.com/vfranca/mtcli

Ou fazer o download do [tarball:](https://github.com/vfranca/mtcli/tarball/master)

**>** curl -OL https://github.com/vfranca/mtcli/tarball/master

Depois de ter uma copia do codigo fonte, você pode instalá-lo com:

poetry install

Uso

<span id="page-10-0"></span>Para usar o mtcli em um projeto:

import mtcli

## Contribuindo

<span id="page-12-0"></span>Contribuições são bem-vindas e são muito apreciadas! Cada trecho ajuda e sempre será dado crédito.

Você pode contribuir de várias maneiras:

### <span id="page-12-1"></span>**4.1 Formas de Contribuição**

#### **4.1.1 Relatar Bugs**

Relate bugs em [https://github.com/vfranca/mtcli/issues.](https://github.com/vfranca/mtcli/issues)

Quando você estiver relatando um bug inclua:

- O nome e a versão do seu sistema operacional.
- Quaisquer detalhes sobre a configuração local que possam ser úteis na solução de problemas.
- Passos detalhados para reproduzir o bug.

#### **4.1.2 Correção de Bugs**

Procure nos issues do GitHub por bugs. Qualquer coisa marcada com "bug" e "help wanted"estará aberto a quem quiser implementá-lo.

#### **4.1.3 Implementar Features**

Procure nos issues do GitHub para obter features. Qualquer coisa marcada com "enhancement" e "help wanted" está aberta para quem quiser implementá-la.

#### **4.1.4 Escrever Documentação**

O mtcli sempre poderá usar mais documentação, seja como parte dos documentos oficiais de mtcli, em docstrings ou até na web em postagens de blog, artigos e afins.

#### **4.1.5 Enviar Feedback**

A melhor maneira de enviar feedback é registrar um issue em [https://github.com/vfranca/mtcli/issues.](https://github.com/vfranca/mtcli/issues)

Se você estiver propondo uma feature:

- Explique em detalhes como funcionaria.
- Mantenha o escopo o mais estreito possível afim de facilitar a implementação.
- Lembre-se de que este é um projeto conduzido por voluntários e que as contribuições são bem-vindas.

#### <span id="page-13-0"></span>**4.2 Começando!**

Pronto para contribuir? Veja como configurar o *mtcli* para desenvolvimento local.

- 1. Bifurque o repositório *mtcli* no GitHub.
- 2. Clone seu fork localmente:

git clone git@github.com:seu\_usuario/mtcli.git

3. Instale sua cópia local em um virtualenv. Supondo que você tenha o virtualenvwrapper instalado, é assim que você configura seu fork para desenvolvimento local:

```
mkvirtualenv mtcli
cd mtcli /
poetry install
```
4. Crie um branch para desenvolvimento local:

git checkout -b nome-do-seu-bugfix-ou-feature

Agora você pode fazer suas alterações localmente.

5. Quando terminar de fazer as alterações, verifique se as alterações passam no flake8 e nos testes:

```
flake8 mtcli tests
pytest
```
6. Comite suas alterações e envie seu branch para o GitHub:

```
git add .
git commit -m "Descrição detalhada de suas alterações."
git push origin nome-do-seu-bugfix-ou-feature
```
7. Envie um pull request pelo site do GitHub.

## <span id="page-14-0"></span>**4.3 Diretrizes de Pull Request**

Antes de enviar um pull request, verifique se ele atende a estas diretrizes:

- 1. O pull request deve incluir testes.
- 2. Se o pull request adicionar uma funcionalidade, os documentos deverão ser atualizados. Colocar sua nova funcionalidade em uma função com uma string e adicione-o para a lista em README.rst.

## **Creditos**

## <span id="page-16-1"></span><span id="page-16-0"></span>**5.1 Development Lead**

• Valmir França [<vfranca3@gmail.com>](mailto:vfranca3@gmail.com)

## <span id="page-16-2"></span>**5.2 Colaboradores**

• Maicon Dinkel Baggio [<maiconbaggio@outlook.com>](mailto:maiconbaggio@outlook.com)

## Histórico

## <span id="page-18-1"></span><span id="page-18-0"></span>**6.1 0.1.0 (2019-04-08)**

• Primeiro release no PyPI.

Indices and tables

- <span id="page-20-0"></span>• genindex
- modindex
- search